**كيفية الولوج الى األرضية الرقمية بجامعة سيدي بلعباس**

**Utiliser Mozilla Firefox !**

الخطوة 1: استرجاع عنوان البريد الالكترون*ي و*كلمة السر

**<http://learn.univ-sba.dz/>** الموقع الى الذهاب **:2 الخطوة**

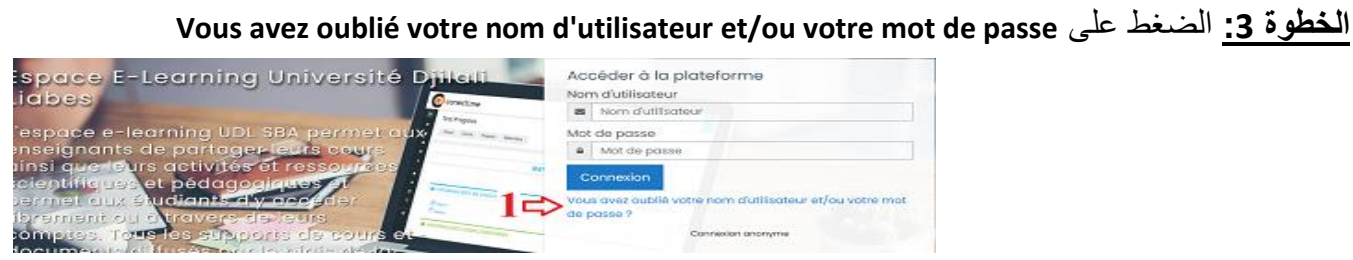

## الخطوة 1: ادخال عنوان البريد الالكتروني ثم Rechercher ثم Continuer

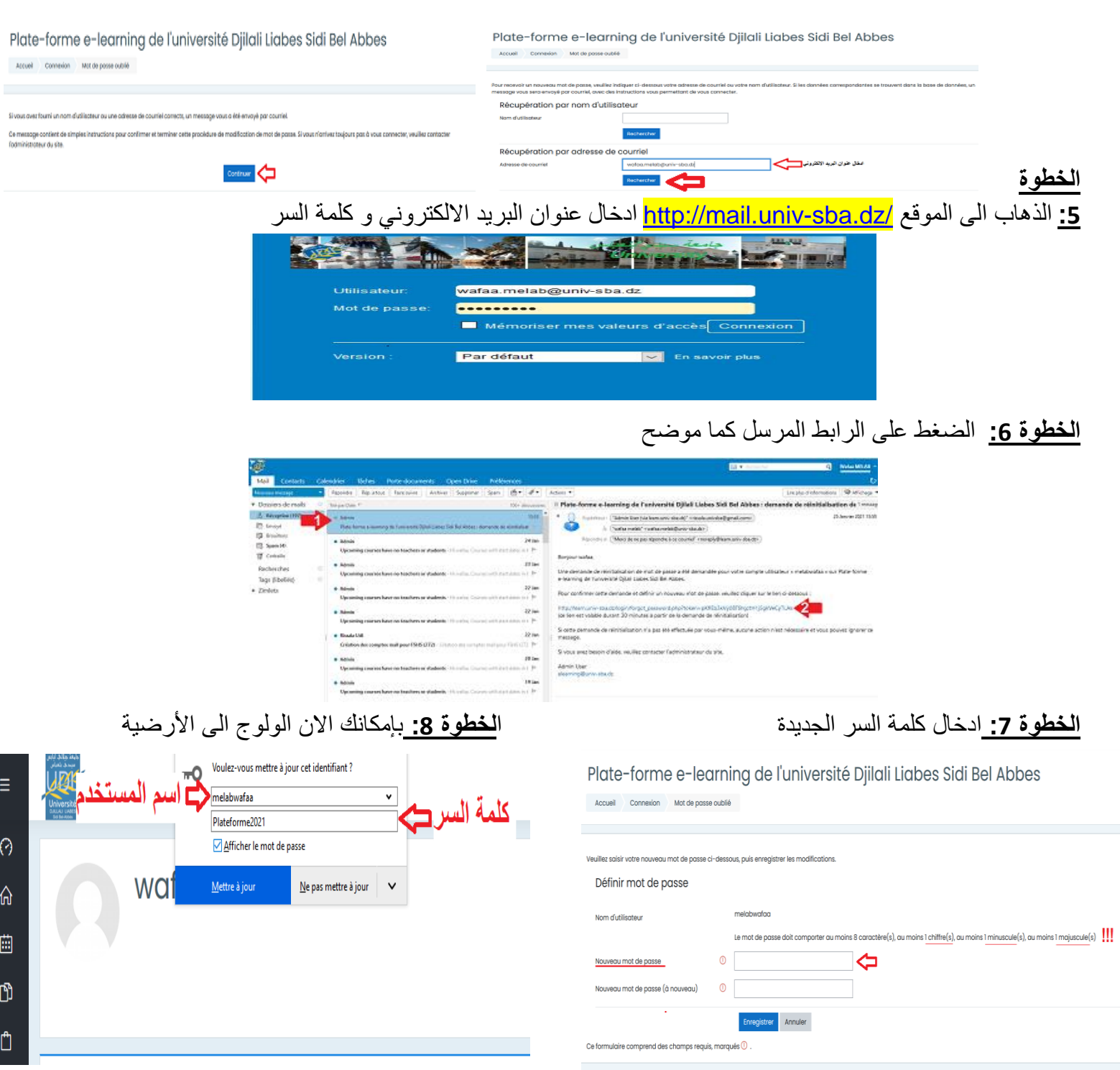